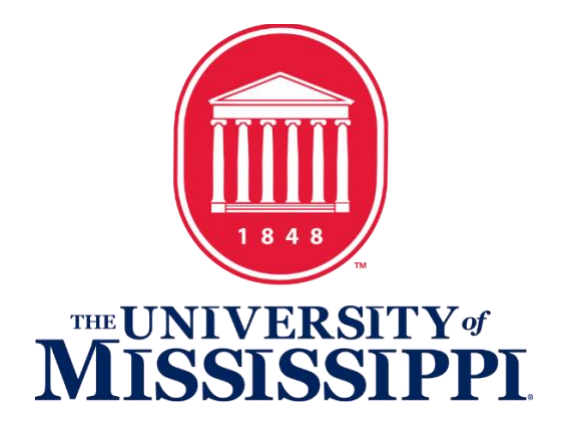

## **OFFICE OF CONTRACTS MANAGEMENT TIPS**

## **For Swift Contract Review and Approval**

- 1. Activities **PRIOR** to submitting a contract to the Office of Contracts Management ("OCM"):
	- a. Work with the vendor/other contracting party to use a UM approved "Template" as the contract. Any UM approved Templates will be available on the OCM website. Please contact the OCM for any questions regarding Templates.
	- b. If the vendor/other contracting party will not agree to using a Template, work with the vendor/other contracting party to:
		- i. Finalize preferred business/contractual terms.
		- ii. Remove any prepayment / deposit requirements.
			- **Exception**: Prepayment/deposits related to registration fees for conventions/conferences and deposits for hotels may remain in the contract.
		- iii. Remove any autorenewal clauses/provisions.
		- iv. Require vendor/other contracting party to sign the UM Mandatory Addendum. [\(UM-Mandatory-Addendum-2024\)](http://contractualservices.wp2.olemiss.edu/wp-content/uploads/sites/396/2024/01/UM-Mandatory-Addendum-January-2024.pdf).
		- v. Require the vendor/other contracting party sign the contract if they will agree to sign the UM Mandatory Addendum.
		- vi. Obtain a Word version of the contract.
	- c. Work with the Office of Procurement Services if "Procurement Review" of the purchase is required. For questions regarding what triggers "Procurement Review," please see the Instruction/Definitions that

accompany the Contract Routing and Approval Form [\(Instructions/Definitions\)](https://contractualservices.wp2.olemiss.edu/wp-content/uploads/sites/396/2022/12/Contract-Routing-and-Approval-Form-Instructions-Definitions-12.14.2022.docx) or contact the OCM and/or the Office of Procurement Services.

- d. Please carefully read the contract so you can provide accurate information when completing the Contract Routing and Approval Form and when uploading the contract to the Contracts Intake Portal.
- 2. Contract Routing and Approval Form Activities:
	- a. Provide accurate information for all the required fields (marked with an asterisk) on the Contract Routing and Approval Form.
	- b. Provide accurate contact information for the vendor/other party. This is very important as is completing the Vendor ID number – if applicable.
		- i. If paying the vendor by Purchase Order, Request for Pay, or a Form 13, the vendor must be set up in SAP and will therefore have a Vendor ID number.

## **c. Submissions containing incomplete or inaccurate approval forms will be deleted, and resubmission to the Contracts Intake Portal will be required.**

- 3. Contracts Intake Portal Activities:
	- a. Provide accurate information for the required fields requested by the Contracts Intake Portal. This includes the "Vendor/Other Party Name" and "Type of Contract" fields. For questions related to "Type of Contract," contact the OCM.
	- b. Be sure to upload the Contract Routing and Approval Form, the contract, and any supporting documents – this includes the Mandatory Addendum if signed by the vendor/other contracting party.
		- i. Contract document
			- A Word version of the contract is preferrable as that will make any needed revisions to the contract easier and will allow contract negotiations to move swiftly.
			- Make sure the contract is signed by the vendor if they have signed the UM Mandatory Addendum.